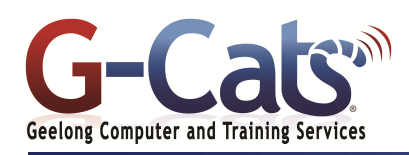

# **LEARNING OUTCOMES**

By the end of this course participants will be able to:

- Produce and store a document
- \* Access and retrieve data for editing
- Edit simple text to a required format and layout
- Organise and maintain text in a table
- \* Edit text using productivity features
- Produce complex documents to a required format and layout
- Create a standard document using an existing template

## **PREREQUISITES**

It is recommended that participants have basic experience with the underlying operating system, i.e. an ability to navigate the environment using a mouse and keyboard plus an understanding of computer file storage.

## **CUSTOMISATION**

L

28 Fenwick Street GEELONG VIC 3220 www.g-cats.com.au

In addition to our standard courseware, we can adapt course content and flow to your specifications.

# **COURSE OUTLINE**

## **GETTING STARTED**

- \* The Microsoft Word 2013 screen
- The File and Ribbon Tabs, Groups & Dialog box launcher
- Using the default Word document
- Creating, Opening, Saving and Closing documents
- Saving your file using a different name
- Using Help within Microsoft Word
- Alt key help

### **MANIPULATING TEXT**

- \* Selecting text
- \* Inserting, deleting, undo and redo
- \* Insert and overtype mode
- Copying and Moving (cutting) text within a document
- Using the Clipboard
- \* Using Zoom

## **TEXT FORMATTING**

- \* What is text formatting?
- Font type and size
- Bold, italic, underline, subscript and superscript
- Case changing
- \* Highlighting and Font colour
- Copying and removing text formatting Special characters and symbols

## **PARAGRAPH FORMATTING**

- Paragraph marks
- Aligning text and indenting text
- Indenting paragraphs
- Single or double line spacing
- Spacing above or below paragraphs
- Applying bullets or numbering to a list
- Removing bullet or numbering formatting

## **PAGE FORMATTING**

- \* Page orientation and paper size
- Page margins, page and section breaks
- \* Page numbering
- \* Inserting Date and Time
- Headers and footers
- \* Header and footer fields
- \* Page numbering
- \* Cover pages
- \* Applying Automatic Hyphenation

#### **PROOFING AND PRINTING**

- \* Spell checking a document
	- Adding and removing words to the built-in custom dictionary
	- \* Printing options
	- \* Previewing and printing a document

# **MULTIPLE DOCUMENTS**

- \* Multitasking with Word 2013
- \* Switching between open documents
- Tiling or cascading documents Comparing documents side by side
- Copying or moving between documents
- \* Using the Zoom and Page Views

#### **FINDING AND REPLACING TEXT**

- \* Using Find and Replace
- \* Finding text and replacing text

#### **TABS**

- \* Tab stops
- \* Setting and removing tabs
- \* Viewing tab marks using Show/Hide icon

### **TABLES**

- \* Inserting and navigating in a table
- Selecting and editing text within a table
- \* Selecting cells, rows, columns or the entire table
- \* Inserting and deleting rows and columns
- \* Modifying column width or row height
- \* Modifying cell borders and cells
- Formatting cell borders and cells
- \* Merging and splitting cells \* Sorting data within a table

## **BORDERS AND SHADING**

- \* Using borders and shading
- \* Adding and modifying borders
- \* Adding and modifying shading
- \* Applying borders to selected text

## **STYLES**

- \* What are styles?
- \* Applying styles and using Style sets

### **MAIL MERGE**

- \* What is Mail Merge
- \* Starting and using the Mail Merge Wizard
- Creating a mailing list to be used within a mail merge
- \* Merging a mailing list to produce labels

#### **GRAPHICS**

Last Updated 15 July 2013 Telephone (03) 5229 7121

folder

- \* Inserting Pictures, Clip Art, Shapes and SmartArt
- \* Selecting, resizing & deleting graphics

Setting default opening and saving

 $(03)$  5229 7108

ABN 63 600 174 392

\* Copying, Moving & Grouping **CUSTOMISING MICROSOFT WORD**

\* Customising Word \* Document properties